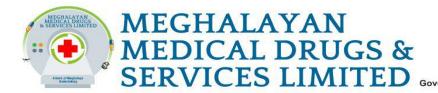

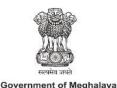

## **Instructions for Filling in the Application:**

#### A. Photograph Guidelines:

#### 1. Photograph Style:

- a. Photograph should have a solid colour background (White, Blue, Green, or Red).
- b. Ensure the photo is a passport-size colour picture.
- c. Take the photo directly facing the camera with a full-face view.
- d. Avoid shadows and red eyes in the photo.

#### 2. Photo Size and Format:

- a. The photo dimensions should be 3.5cm (35mm) (breadth) by 4.5cm (45mm) (height).
- b. Keep the file size below 50KB.
- c. Acceptable formats are .jpg, .jpeg or .png.
- d. Limit the file name to a maximum of 10 characters.

#### 3. Content Guidelines:

- a. The scanned photograph should only contain the applicant.
- b. Avoid any additional content, such as watermarks, stamps, or app names used for scanning.

#### B.Signature Guidelines:

#### 1. Signature Style:

- a. Sign with black ink on a plain white paper.
- b. Ensure the signature is created by the applicant only, not by another person.
- c. Scan the signature without any additional content like watermarks or app names used for scanning.

#### 2. Signature Size and Format:

- a. The signature dimensions should be 3.5 cm (breadth) by 1.5 cm (height).
- b. Keep the file size below 50KB.
- c. Acceptable formats are .jpg, .jpeg or .png.
- d. Limit the file name to a maximum of 10 characters.

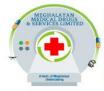

#### MEGHALAYAN MEDICAL DRUGS & SERVICES LIMITED

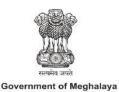

Department of Health & Family Welfare, DHS Complex, New Colony, Laitumkhrah, Shillong - 793003, East Khasi Hills, Meghalaya. +91-9863033404 / 9863048955 meghmdsl@gmail.com

#### C. Document Guidelines:

#### 1. File Format Requirements:

- a. All documents must be in PDF format for uploading.
- b. Ensure that documents are scanned to PDF before submission.

#### 2. File Size Guidelines:

a. The file size should be below 10MB.

#### 3. Scanning Specifications:

a. Scan PDFs in grayscale or colour format.

#### 4. Electronic Document Conversion:

a. If you have an electronic document in MS Word or similar, use the "Save As" command to directly save it as a PDF for uploading.

#### 5. Document Verification:

- a. Before uploading, open and view the PDF documents to ensure:
  - Images are legible.
  - Documents are complete and can be read in a PDF viewer.

# <u>"Please Save the Document or Print it as</u> <u>soon as it is generated and keep it for</u> <u>Future Reference."</u>

# <u>Thank you.</u>

## For easy editing or resizing of images. Kindly Use

https://www.simpleimageresizer.com/ssc-cgl-photo-and-signature-resizer